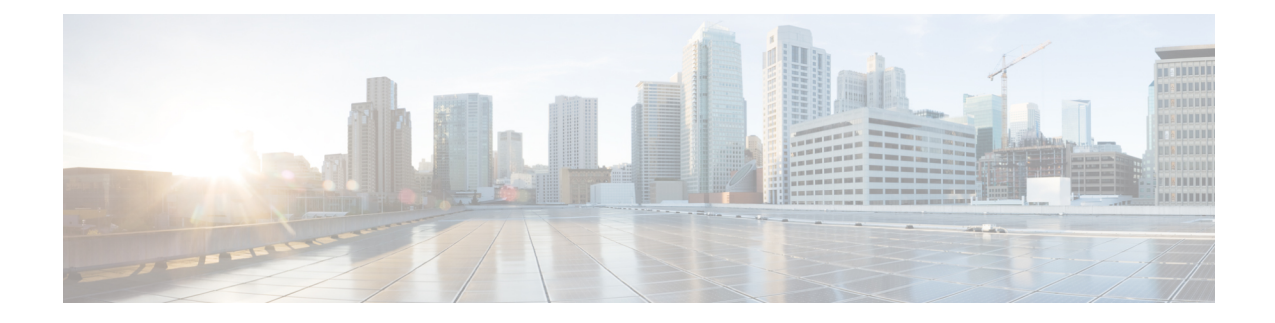

## **Downgrade Scenarios**

This section describes downgrade scenarios and procedures.

- Downgrade Scenario 1: [UCSM-Managed](#page-0-0) Server, on page 1
- [Downgrade](#page-1-0) Scenario 2: Standalone Server, on page 2

## <span id="page-0-0"></span>**Downgrade Scenario 1: UCSM-Managed Server**

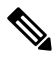

**Note** This procedure requires server downtime.

This procedure can be used to downgrade to earlier supported processors. This scenario assumes the following conditions:

- The M5 server is managed by Cisco UCS Manager.
- The Cisco UCS Manager software is already at 4.0(4) or later.
- The M5 server BIOS/Cisco IMC is already at 4.0(4) or later.
- The M5 server is using the Second Generation Intel Xeon Scalable processors.

**Step 1** Decommission and then power off the server.

**Step 2** Replace the Second Generation Intel Xeon Scalable processors with the earlier supported CPUs.

Use the CPU replacement procedures in the Installation and Service guide for your server:

- [Cisco](https://www.cisco.com/c/en/us/td/docs/unified_computing/ucs/c/hw/C240M5/install/C240M5.html) UCS C240 M5
- [Cisco](https://www.cisco.com/c/en/us/td/docs/unified_computing/ucs/c/hw/C220M5/install/C220M5.html) UCS C220 M5
- [Cisco](https://www.cisco.com/c/en/us/td/docs/unified_computing/ucs/c/hw/C480M5/install/C480M5.html) UCS C480 M5
- Cisco UCS [S3260](https://www.cisco.com/c/en/us/td/docs/unified_computing/ucs/s/hw/S3260M5/install/S3260M5.htmll) M5
- **Step 3** Power on the server.

**Step 4** Wait for Cisco UCS Manager to automatically discover and associate the server.

- The Cisco IMC bundle, including the server Cisco IMC and BIOS, is backward-compatible with earlier supported processors so the following firmware downgrade steps are optional. **Note**
- **Step 5** Optional: Downgrade your server Cisco IMC.

Use the Cisco IMC firmware management proceduresin the GUI or CLI Integrated Management Controller [Configuration](http://www.cisco.com/en/US/products/ps10739/products_installation_and_configuration_guides_list.html) [Guide](http://www.cisco.com/en/US/products/ps10739/products_installation_and_configuration_guides_list.html) for your release.

**Step 6** Optional: Downgrade your server BIOS.

Use the Cisco IMC firmware management proceduresin the GUI or CLI Integrated Management Controller [Configuration](http://www.cisco.com/en/US/products/ps10739/products_installation_and_configuration_guides_list.html) [Guide](http://www.cisco.com/en/US/products/ps10739/products_installation_and_configuration_guides_list.html) for your release.

## <span id="page-1-0"></span>**Downgrade Scenario 2: Standalone Server**

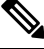

**Note** This procedure requires server downtime.

This procedure can be used to downgrade to earlier supported processors. This scenario assumes the following conditions:

- The M5 server is in standalone mode.
- The M5 server is using BIOS/Cisco IMC 4.0(4) or later.
- The M5 server is using the Second Generation Intel Xeon Scalable processors.
- **Step 1** Power off the server.
- **Step 2** Replace the Second Generation Intel Xeon Scalable processors with the earlier supported CPUs.

Use the CPU replacement procedures in the Installation and Service guide for your server:

- [Cisco](https://www.cisco.com/c/en/us/td/docs/unified_computing/ucs/c/hw/C240M5/install/C240M5.html) UCS C240 M5
- [Cisco](https://www.cisco.com/c/en/us/td/docs/unified_computing/ucs/c/hw/C220M5/install/C220M5.html) UCS C220 M5
- [Cisco](https://www.cisco.com/c/en/us/td/docs/unified_computing/ucs/c/hw/C480M5/install/C480M5.html) UCS C480 M5
- Cisco UCS [S3260](https://www.cisco.com/c/en/us/td/docs/unified_computing/ucs/s/hw/S3260M5/install/S3260M5.htmll) M5
- **Step 3** Power on the server.
	- The Cisco IMC bundle, including the server Cisco IMC and BIOS, is backward-compatible with earlier supported processors so the following firmware downgrade steps are optional. **Note**
- **Step 4** Optional: Downgrade your server Cisco IMC.

Use the Cisco IMC firmware management proceduresin the GUI or CLI Integrated Management Controller [Configuration](http://www.cisco.com/en/US/products/ps10739/products_installation_and_configuration_guides_list.html) [Guide](http://www.cisco.com/en/US/products/ps10739/products_installation_and_configuration_guides_list.html) for your release.

## **Step 5** Optional: Downgrade your server BIOS.

Use the Cisco IMC firmware management procedures in the GUI or CLI Integrated Management Controller [Configuration](http://www.cisco.com/en/US/products/ps10739/products_installation_and_configuration_guides_list.html) [Guide](http://www.cisco.com/en/US/products/ps10739/products_installation_and_configuration_guides_list.html) for your release.

 $\mathbf I$